- Tugas 5<br>1. Buat kalimat yang menunjukkan Hypothes 1. Buat kalimat yang menunjukkan Hypothesis atau Reseach
- gas 5<br>Buat kalimat yang menunjukkan Hypothesis atau Reseach<br>Question dari penelitian saudara<br>Apa yang dimaksud dengan analisis data. Jelaskan mengapa<br>hal ini penting untuk menjadi bagian dari Tesis saudara. 1. Buat kalimat yang menunjukkan Hypothesis atau Reseach<br>2. Apa yang dimaksud dengan analisis data. Jelaskan mengapa<br>2. Apa yang dimaksud dengan analisis data. Jelaskan mengapa<br>1. Jelaskan jenis jenis analisis statistic ya gas 5<br>Buat kalimat yang menunjukkan Hypothesis atau Reseach<br>Question dari penelitian saudara<br>Apa yang dimaksud dengan analisis data. Jelaskan mengapa<br>hal ini penting untuk menjadi bagian dariTesis saudara.<br>Jelaskan jenis j TUGAS 5<br>
3. Buat kalimat yang menunjukkan Hypothesis atau Reseach<br>
2. Apa yang dimaksud dengan analisis data. Jelaskan mengapa<br>
3. Jelaskan jenis jenis analisis statistic yang dapat digunakan<br>
3. Jelaskan jenis jenis anali
- 
- **gas 5**<br>Buat kalimat yang menunjukkan Hypothesis atau Reseach<br>Question dari penelitian saudara<br>Apa yang dimaksud dengan analisis data. Jelaskan mengapa<br>hal ini penting untuk menjadi bagian dari Tesis saudara.<br>Jelaskan jeni 1. Buat kalimat yang menunjukkan Hypothesis atau Reseach<br>
Question dari penelitian saudara<br>
2. Apa yang dimaksud dengan analisis data. Jelaskan mengapa<br>
hal ini penting untuk menjadi bagian dari Tesis saudara.<br>
3. Jelaskan Question dari penelitian saudara<br>Apa yang dimaksud dengan analisis data. Jelaskan mengapa<br>hal ini penting untuk menjadi bagian dari Tesis saudara.<br>Jelaskan jenis jenis analisis statistic yang dapat digunakan<br>untuk menginte Langkah)

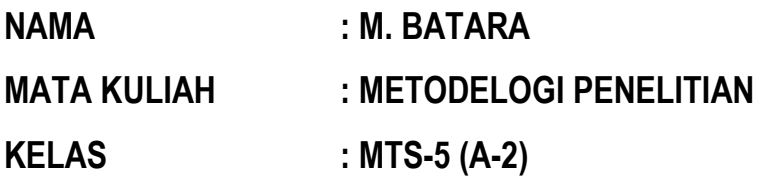

1. Buat kalimat yang menunjukkan Hypothesis atau Reseach Question dari penelitian saudara?

Jawab:

Rencana Penelitian Manajement Kontruksi yaitu Analisa penyelidikan tanah untuk jalan Tol Kayuagung Palembang Betung dengan metode Vacum.

Hypotesis nya adalah, Metode vacuum untuk penyelidikan tanah pada proyek Jalan Tol Kayuagung Palembang Betung adalah metode yang sangat tepat digunakan karena menghasilkan kepadatan yang sangat maksimal untuk area gambut ataupun rawa-rawa khususnya di Sumatera.

2. Apa yang dimaksud dengan analisis data? mengapa hal ini penting untuk menjadi bagian dari Tesis saudara.? Jawab:

Analisis data ialah upaya atau cara untuk mengolah data menjadi informasi sehingga karakteristik data tersebut bisa dipahami dan bermanfaat untuk solusi permasalahan, terutama masalah yang berkaitan dengan penelitian. Atau definisi lain dari analisis lain dari analisis data yakni kegiatan yang dilakukan untuk mengubah data hasil dari penelitian menjadi informasi yang nantinya bisa dipergunakan dalam mengambil kesimpulan. Oleh karena itu Analisa data menjadi bagian penting dalam Tesis.

3. Jelaskan jenis jenis analisis statistic yang dapat digunakan untuk menginterpretasi hasil penelitian saudara?

Jawab:

Analisis statistik lebih tepat digunakan untuk data yang berupa angka atau data yang bisa dijadikan angka (data kuantitatif)

Berikut macam-macam statistik.

### - **Statistik Deskriptif**

adalah statistik yang digunakan untuk menggambarkan atau menganalisis suatu statistik hasil penelitian, tetapi tidak digunakan untuk membuat kesimpulan yang lebih luas.

- **Statistic inferensial**

ialah Statistik dalam arti luas disebut juga dengan satistika inferensial/statistika induktif/statistik probabilitas ialah suatu alat pengumpulan data , pengolah data, menarik kesimpulan, membuat tindakan berdasarkan analisis data yang dikumpulkan atau statistika yang digunakan mengana-lisis data sampel dan hasilnya dimanfaatkan (generalisasi) untuk populasi.

- **Statistik Parametris**

Statistik Parametris digunakan untuk menguji hipotesis asosiatif (hubungan antar variabel) meliputi : Korelasi Product Moment, Korelasi Ganda, dan Korelasi Parsial.

- **Statistik Non Parametris**

Statistik Nonparametris digunakan untuk menganalisis data nominal atau ordinal dari populasi yang *bebas distribusi/tidak normal.* Dalam statistik nonarametris teknik korelasi dan regresi sangatlah berperan sebagai Statistik Inferensial.

4. Tunjukkan fungsi2 yang ada di excel yang dapat digunakan untuk analisis statistik (kalau perlu sertakan foto dari setiap Langkah)?

Jawab:

- Buka Program Microsoft Excel.
- Masukan data yang telah didapat kedalam Worksheet Excel.
- Di Menu Bar, Klik [**Data**].
- Klik [**Data Analysis**] pada Menu Bar Data, maka akan muncul Window "Data Analysis" seperti dibawah ini

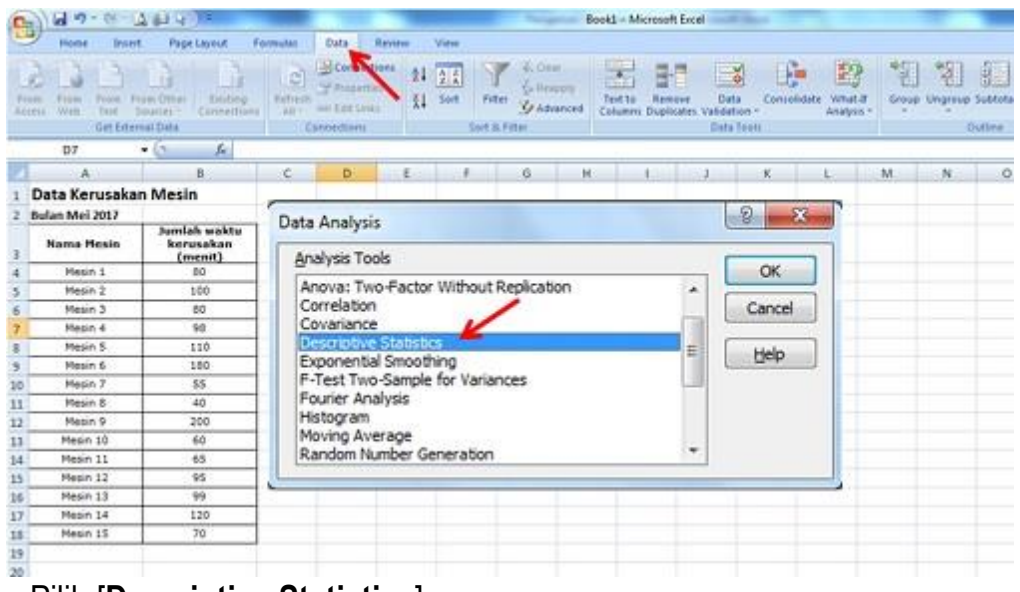

- Pilih [**Descriptive Statistics**].

- Klik [**OK**], maka akan muncul Window "*Descriptive Statistics*".
- Pada kotak Input Range, klik tombol **"selection"** untuk seleksi atau blok daerah data yang akan dianalisis **(B3:B18)** atau ketikan langsung **\$B\$3:\$B\$18** kedalam Kotak Input Range.
- Di opsi pilihan Grouped by, klik [**Columns**] karena data kita adalah menurun atau dalam kolom.
- Centang [**Labels in first Raw**] untuk menampilkan keterangan pada data yang sudah dianalisis.
- Pada Output Options, pilih [**New Worksheet Ply**] dan ketikan **"Hasil Analisis Deskriptif"**. Langkah ini untuk menempatkan hasil analisis ke Worksheet yang baru tapi masih berada di Workbook atau file yang sama. Catatan : Penamaan Worksheet tidak boleh melebihi 31 karakter dan tidak boleh menggunakan simbol seperti "-, +, /, \*" dan simbol-simbol lainnya.
- Centang [**Summary Statistics**].
- Centang [**Confidence Level for Mean**] dan ketikan **" 95%"**.
- Centang [**Kth Largest**] dan ketikan **2**. Langkah ini untuk menampilkan data tertinggi kedua.
- Centang [**Kth Smallest**] dan ketikan **2**, Langkah ini untuk menampilkan data terendah kedua.
- 1 Data Kerusakan Mesin 2 Bulan Mei 2017  $\sqrt{2}$ **Descriptive Statistics** lumlah waktu **Nama Mesin** kerusakan Input (menit) OK **SRS3-59518** 国 Mesin 1 Input Range:  $\Delta$ 30 Cancel Mesin 2 100 Grouped By: Columns 5 Mesin 3 80 Rows Help 6 Uabels in first row 98 Mesin 4  $\overline{7}$  $\overline{8}$ Mesin 5 110 Output options Mesin 6 180 9 隔 Qutput Range:  $10\,$ Mesin 7 55 New Worksheet Ply: Hasil Analisis Deskriptif  $11\,$ Mesin 8 40 New Workbook Mesin 9 200  $12$ Mesin 10 60 V Summary statistics 13 Mesin 11 65 95  $14$ Confidence Level for Mean: 95 15 Mesin 12 V Kth Largest:  $\overline{\mathbf{2}}$ 16 Mesin 13 99  $\overline{z}$ V Kth Smalest: Mesin 14 120  $17$
- Klick ''OK''

- Maka Hasil Analisis Statistik Deskriptif akan muncul di Worksheet baru yang berjudul **"Hasil Analisis Deskriptif"**.

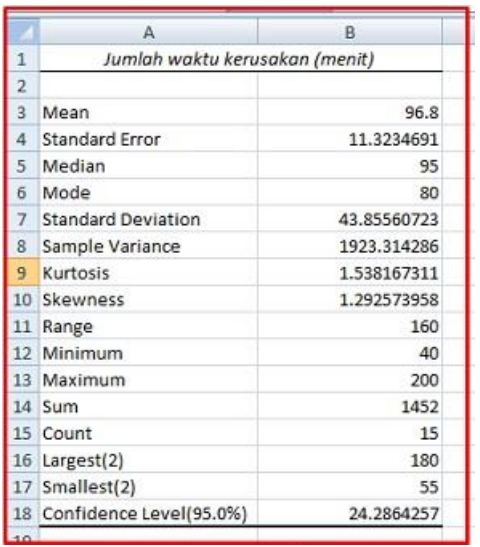

- Selesai.

### **INTERPRETASI**

- **Mean** adalah Rata-rata jumlah waktu kerusakan mesin dalam sebulan adalah *96.8 menit*, dengan standard Error *11.323*.
- **Median** adalah Nilai tengah dari Jumlah waktu kerusakan yaitu *95 menit*.
- **Mode** atau Modus adalah nilai yang paling sering muncul yaitu *80 menit*.
- **Standard Deviation** atau Standar Deviasi adalah *43.85 menit*.
- **Sample Variance** adalah Varian waktu kerusakan mesin yaitu *1923.314* yang juga merupakan kuadrat dari Standar Deviasi.
- **Kurtosis** waktu kerusakan adalah *1,53*.
- **Skewness** waktu kerusakan adalah *1,29*.
- **Range** waktu kerusakan adalah *160 menit* yaitu selisih dari waktu kerusakan tertinggi dengan waktu kerusakan terendah.
- **Minimum** adalah data waktu kerusakan mesin yang terendah yaitu *40 menit*.
- **Maximum** adalah data waktu kerusakan mesin yang tertinggi yaitu *200 menit*.
- **Sum** adalah jumlah waktu kerusakan dari semua mesin yang diteliti yaitu *1.452 menit*.
- **Count** adalah jumlah mesin yang diteliti yaitu *15 mesin*.
- **Largest(2)** menunjukan waktu kerusakan yang tertinggi nomor dua dari semua mesin yang diteliti yaitu *180 menit.*
- **Smallest(2)** menunjukan waktu kerusakan yang terendah nomor dua dari semua mesin yang diteliti yaitu *55 menit.*

**TUGAS MATA KULIAH METODOLOGI PENELITIAN**

# **JUDUL TUGAS ANALISIS DAN INTERPRESTASI HASIL**

**Dosen : Ir. NURLY GOFAR., MSCE., PhD**

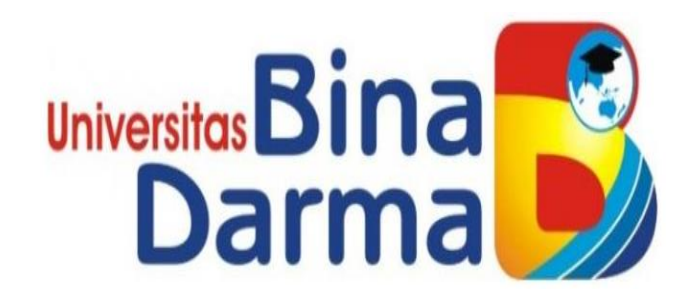

**NAMA : M. SYUHARLI, ST NIM : 202710014**

**MAGISTER TEKNIK SIPIL PROGRAM PASCA SARJANA UNIVERSITAS BINA DARMA PALEMBANG TAHUN 2020**

# **TUGAS 5**

#### a. **Buat kalimat yang menunjukkan Hypothesis atau Reseach Question dari penelitian saudara.**

#### a. **Tinjauan Pustaka**

Manajemen dan Sistem Transportasi Perkotaan

Transportasi memegang peranan penting dalam kehidupan masyarakat[.](http://www.anneahira.com/artikel-umum/transportasi.htm) [Transportasi](http://www.anneahira.com/artikel-umum/transportasi.htm) adalah sarana bagi manusia untuk memindahkan sesuatu, baik manusia atau benda dari satu tempat ke tempat lain, dengan ataupun tanpa mempergunakan alat bantu. Menurut Abbas Salim (2002: 6) transportasi dapat didefinisikan sebagai berikut:

"Transportasi adalah kegiatan pemindahan barang (muatan) dan penumpang dari suatu tempat ke tempat lain. Dalam transportasi terlihat dua unsur yang terpenting

b. Secara fisik mengubah tempat dari barang komoditi dan penumpang ke tempat lain." Definisi yang sama disampaikan oleh Nugroho Budi Rukisman dalam tulisannya yang berjudul "Masalah Transportasi Melalui Pendekatan Sistem" (2008) mendefinisikan transportasi dalam arti sempit adalah pemindahan orang/muatan dari satu noda asal (*origin*) ke noda tujuan (*destination*),

### b. **Apa yang dimaksud dengan analisis data. Jelaskan mengapa hal ini penting untuk menjadi bagian dari Tesis saudara.**

Analisis data ialah upaya atau cara untuk mengolah data menjadi informasi sehingga karakteristik data tersebut bisa dipahami dan bermanfaat untuk solusi permasalahan, terutama masalah yang berkaitan dengan penelitian. Atau definisi lain dari analisis lain dari analisis data yakni kegiatan yang dilakukan untuk mengubah data hasil dari penelitian menjadi informasi yang nantinya bisa dipergunakan dalam mengambil kesimpulan.

Secara garis besar, teknik analisis data terbagi menjadi analisis kuantitatif dan analisis kualitatif. Perbedaan kedua teknik tersebut terletak pada jenis datanya. Data yang bersifat kualitatif (tidak dapat diangkakan) maka analisis yang digunakan adalah analisis kualitatif, sedangkan terhadap data yang dapat dikuantifikasikan dapat dianalisis secara kuantitatif.

c. **Jelaskan jenis jenis analisis statistic yang dapat digunakan untuk menginterpretasi hasil penelitian saudara.**

#### a. **Statistik Deskriptif**

Menurut **Sugiyono** (2016) Statistik Deskriptif adalah statistik yang digunakan untuk menggambarkan atau menganalisis suatu statistik hasil penelitian, tetapi tidak digunakan untuk membuat kesimpulan yang lebih luas (generalisasi/inferensi) Penelitian yang tidak menggunakan sampel, analisisnya akan menggunakan statistik deskriptif. Akan tetapi, penelitian yang menggunakan sampel namun tidak bermaksud untuk membuat kesimpulan terhadap populasi dari mana sampel diambil tetap analisisnya menggunakan statistik deskriptif

#### b. **Statistik Inferensial**

Statistik dalam arti luas disebut juga dengan satistika inferensial/statistika induktif/statistik probabilitas ialah suatu alat pengumpulan data, pengolah data, menarik kesimpulan, membuat tindakan berdasarkan analisis data yang dikumpulkan atau statistika yang digunakan mengana-lisis data sampel dan hasilnya dimanfaatkan (generalisasi) untuk populasi.

Menurut **Sugiyono (2016)** Statistik Inferensial adalah statistik yang digunakan untuk menganalisis data sampel, dan hasilnya akan digeneralisasikan (diinferensikan) untuk populasi dimana sampel diambil.

- d. Tunjukkan fungsi2 yang ada di excel yang dapat digunakan untuk analisis statistik (kalau perlu sertakan foto dari setiap Langkah)
	- 1. Tunjukkan fungsi2 yang ada di excel yang dapat digunakan untuk analisis statistik (kalau perlu sertakan foto dari setiap Langkah)
		- 1. Selain design juga terdapat **format**. digunakan untuk memformat/mengedit setelah kita menentukan grafik yang benar. artinya disini format baru bisa dkerjakan apabila design sudah selesai

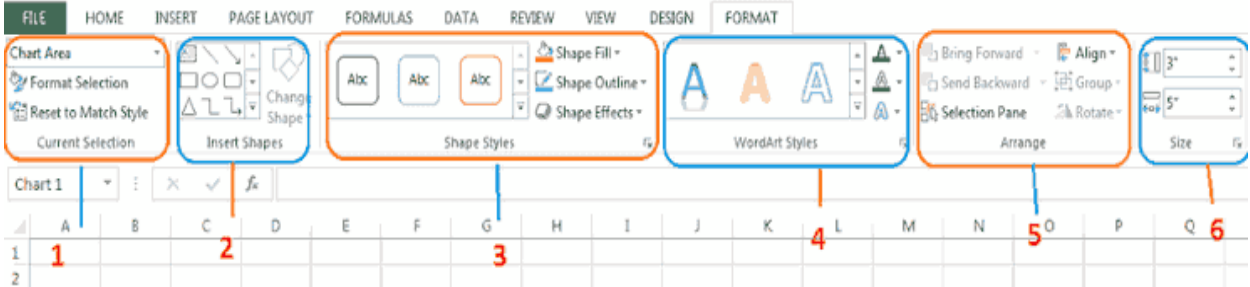

- **Current Selection** : memilih tampilan yang mau diedit/diubah.
- **Insert Shape** : memasukkan shape yang baru
- **Shape style** : Untuk mengedit shape
- **wordart styles:** untuk mempercantik tulisan yang sudah dipilih.
- **EXTER 15 Arrange:** digunakan untuk mengatur posisi grafik
- **Size:** digunakan untuk mengatur ukur grafik.
- ▪
- 2. plih **insert**, **Group chart**, klik **line**. kemudian pilih jenis **grafik garis** yang dinginkan.

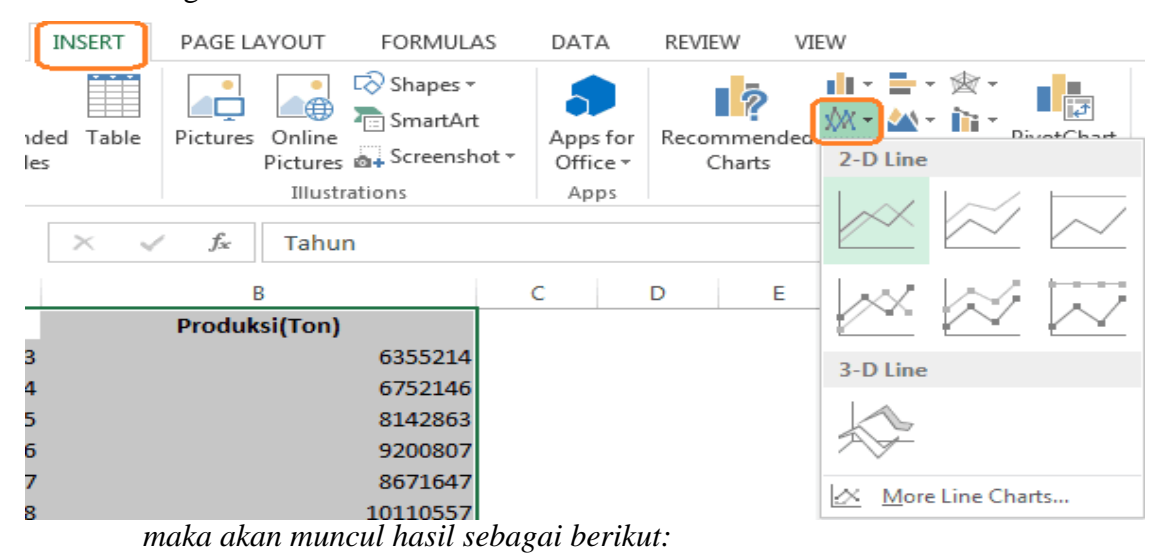

- Sebenarnya hasil itu dah selesai, tinggal merpercantik gambar agar lebih baik sesuai keinginan.
- klik Hasil grafik garis.
- **Chart Element,** biasanya digunakan untuk menampilkansesuatu pada grafik seperti pada gambar disamping.

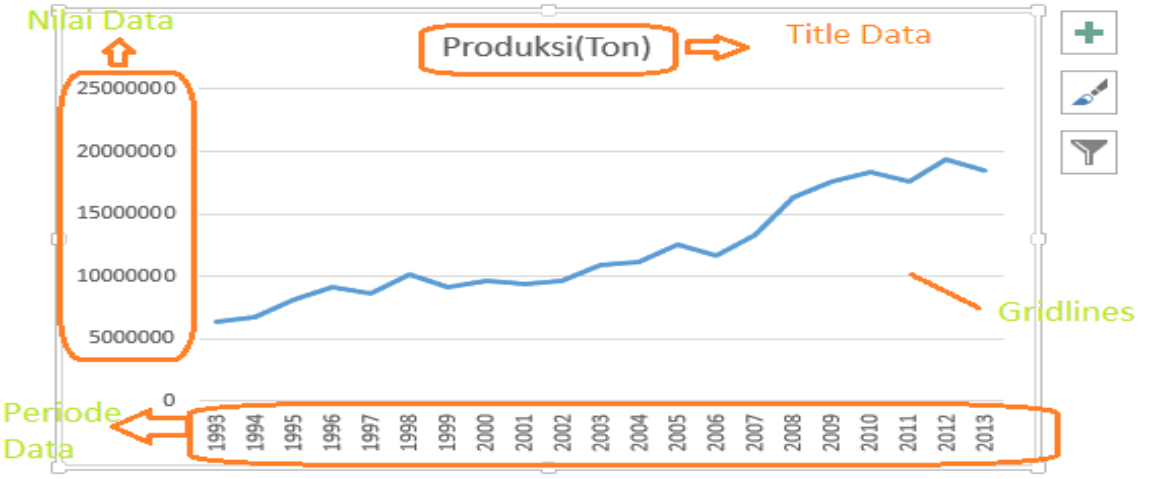

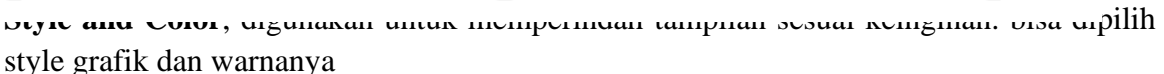

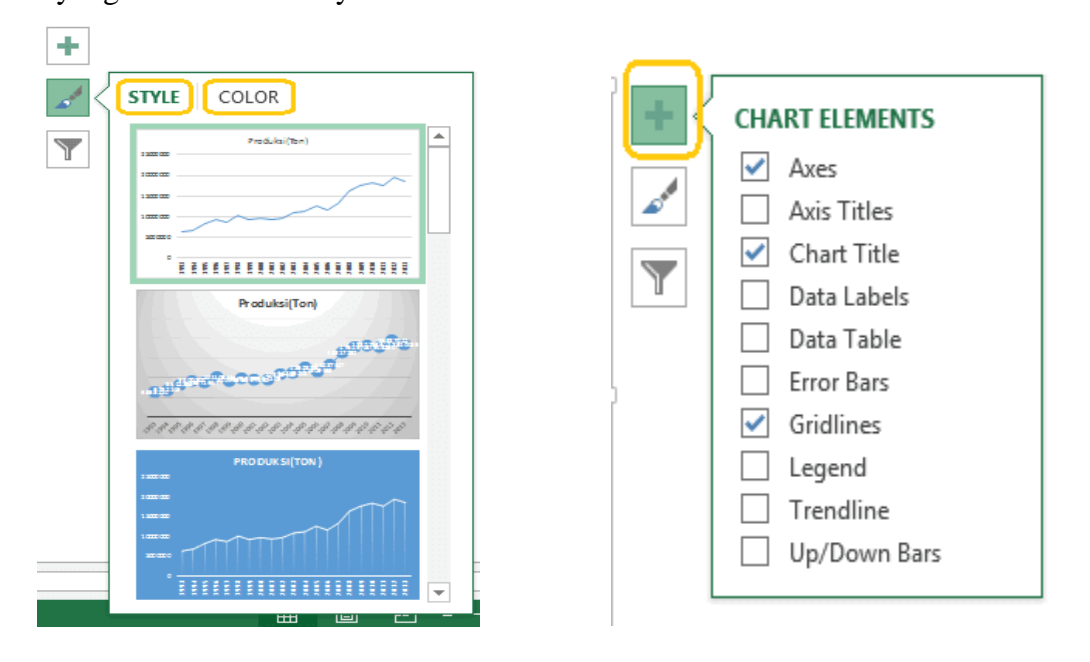

- 3. Cara yang kedua bisa melalui toolbar. setelah klik gambar. kemudian pilih **Design**. Ini digunakan untuk menentukan tampilan chart sesuai keinginan
	- **Add Chart Element:** digunakan untuk menampilkan element tambahan untuk grafik garis.
	- **Quick layout: digunakan untuk menetukan layout yang sudah dibuat dan kita tinggal memilih.**
	- **Change colors: mengganti warna**
	- **Chart styles: mengubah tampilan grafik**
	- Switch row colomn : untuk mengganti antara baris dan kolom.
- Select data: mengedit data yang sudah dipilih. bisa diganti atau dihilangkan atau ditambah
- **Change chart type** : digunakan mengganti grafik yang sesuai dengan data dan keinginan
- **■** move chart : memindahkan grafik dari workfile satu ke workfile yang lain.

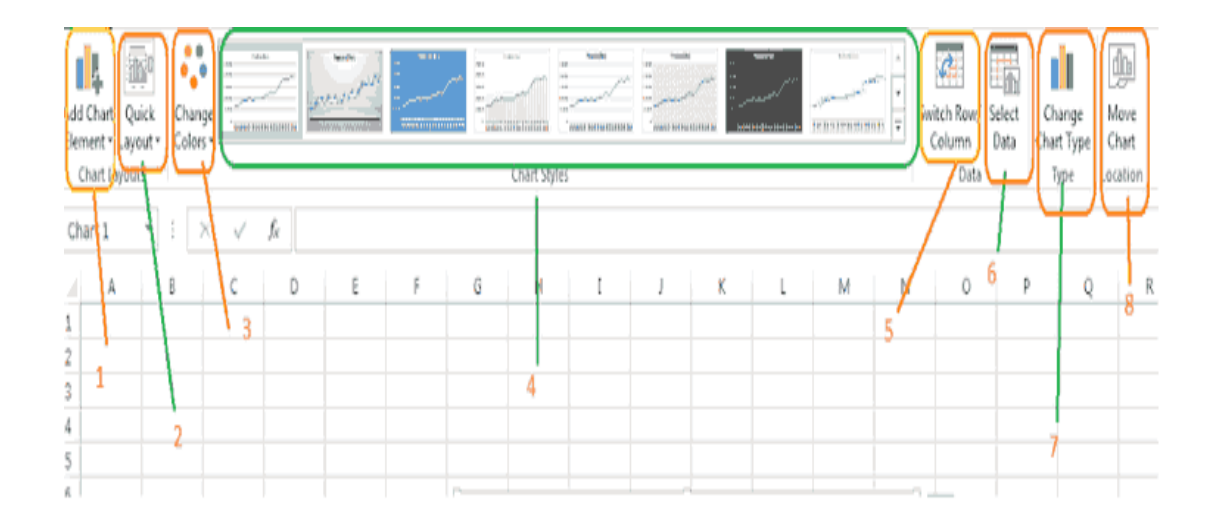

# **TUGAS MATA KULIAH METODOLOGI PENELITIAN**

## **TUGAS 5**

**Dosen : Ir. NURLY GOFAR., MSCE., PhD**

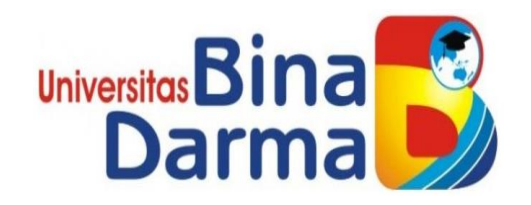

**NAMA : SELAMAT NIM : 202710025 KELAS: MTS 5 A 1**

**MAGISTER TEKNIK SIPIL PROGRAM PASCA SARJANA UNIVERSITAS BINA DARMA PALEMBANG**

**TAHUN 2020**

#### **TUGAS 5**

#### **1. Buat kalimat yang menunjukkan Hypothesis atau Reseach Question dari penelitian saudara.**

a. Tinjauan Pustaka

Peningkatan kualitas terhadap perumahan kumuh dan permukiman kumuh adalah melalui peningkatan kualitas infrastruktur dasar (*basic infrastructure*), dimana keadaan infrastruktur yang tidak layak merupakan penyebab langsung terjadinya perumahan kumuh dan permukiman kumuh.

Kriteria dan parameter perumahan kumuh dan permukiman kumuh menurut Peraturan Menteri Pekerjaan Umum dan Perumahan Rakyat No. 02/M/PRT/2016, merupakan kriteria yang digunakan untuk menentukan kondisi kekumuhan pada perumahan kumuh dan permukiman kumuh, meliputi kriteria :

- **bangunan gedung;**
- jalan lingkungan;
- penyediaan air minum;
- drainase lingkungan;
- pengelolaan air limbah;
- pengelolaan persampahan; dan
- proteksi kebakaran.

### **2. Apa yang dimaksud dengan analisis data. Jelaskan mengapa hal ini penting untuk menjadi bagian dari Tesis saudara.**

Data yang telah terkumpul dilakukan analisis menggunakan analisis kuantitatif dan teknik statistik dengan menggunakan analisis hubungan yang meliputi analisis korelasi (koefisien korelasi), koefisien penentu atau koefisien determinasi dan analisis regresi (persamaan regresi linear) untuk hubungan yang melibatkan lebih dari dua variabel (regresi linear berganda).

Setelah diperoleh hasil dari analisis statistik, dilanjutkan dengan analisa dan pembahasan atas temuan-temuan hasil analisis statistik tersebut untuk ditarik kesimpulan mengenai faktor penghambat dalam upaya penanganan permukiman kumuh. Berdasarkan hasil temuan selanjutnya dimintakan pendapat para pakar melalui penyebaran kuesioner kedua, guna mencari solusi atas faktor penghambat dalam upaya penanganan permukiman kumuh tersebut dan selanjutnya dapat merekomendasikan saran solusi terkait faktor penghambat dalam upaya penanganan permukiman kumuh di Kelurahan Beringin, Propinsi Jambi khususnya maupun di propinsi lain pada umumnya.

#### **3. Jelaskan jenis jenis analisis statistic yang dapat digunakan untuk menginterpretasi hasil penelitian saudara.**

a. Analisis Statistik Deskriptif.

Analisis statistik deskriptif dalam penelitian ini digunakan untuk menguji validitas data yang dikumpulkan, yang selanjutnya digunakan untuk menentukan apakah suatu data yang diperoleh valid atau tidak valid.

b. Analisis Regresi Linear Berganda.

Analisis regresi linier berganda adalah hubungan secara linear antara dua atau lebih variabel independen (X1, X2,….Xn) dengan variabel dependen (Y). Analisis ini untuk mengetahui arah hubungan antara variabel independen dengan variabel dependen apakah masingmasing variabel independen berhubungan positif atau negatif dan untuk memprediksi nilai dari variabel dependen apabila nilai variabel independen mengalami kenaikan atau penurunan.

c. Analisis Metode Delphi.

Metode Delphi adalah modifikasi dari teknik *brainwriting* dan survei. Dalam metode ini, panel digunakan dalam pergerakan

komunikasi melalui beberapa kuisioner yang tertuang dalam tulisan. Teknik Delphi dikembangkan pada awal tahun 1950 untuk memperoleh opini ahli. Objek dari metode ini adalah untuk memperoleh konsensus yang paling reliabel dari sebuah kelompok ahli.

#### **4. Tunjukkan fungsi2 yang ada di excel yang dapat digunakan untuk analisis statistik (kalau perlu sertakan foto dari setiap Langkah)**

1. Selain design juga terdapat **format**. digunakan untuk memformat/mengedit setelah kita menentukan grafik yang benar. artinya disini format baru bisa dkerjakan apabila design sudah selesai

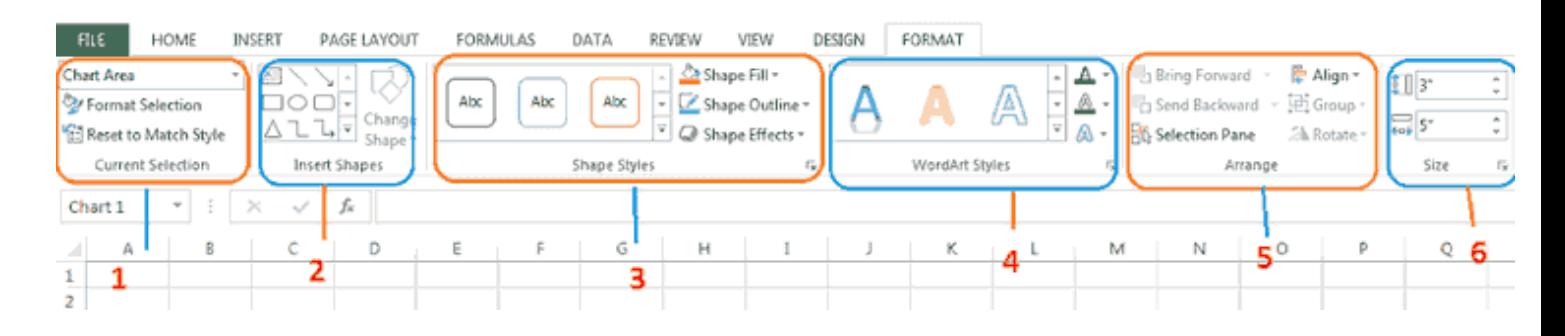

- **Current Selection** : memilih tampilan yang mau diedit/diubah.
- **Insert Shape** : memasukkan shape yang baru
- **Shape style** : Untuk mengedit shape
- **wordart styles:** untuk mempercantik tulisan yang sudah dipilih.
- **Arrange:** digunakan untuk mengatur posisi grafik
- **Size:** digunakan untuk mengatur ukur grafik.

2. plih **insert**, **Group chart**, klik **line**. kemudian pilih jenis **grafik garis** yang dinginkan.

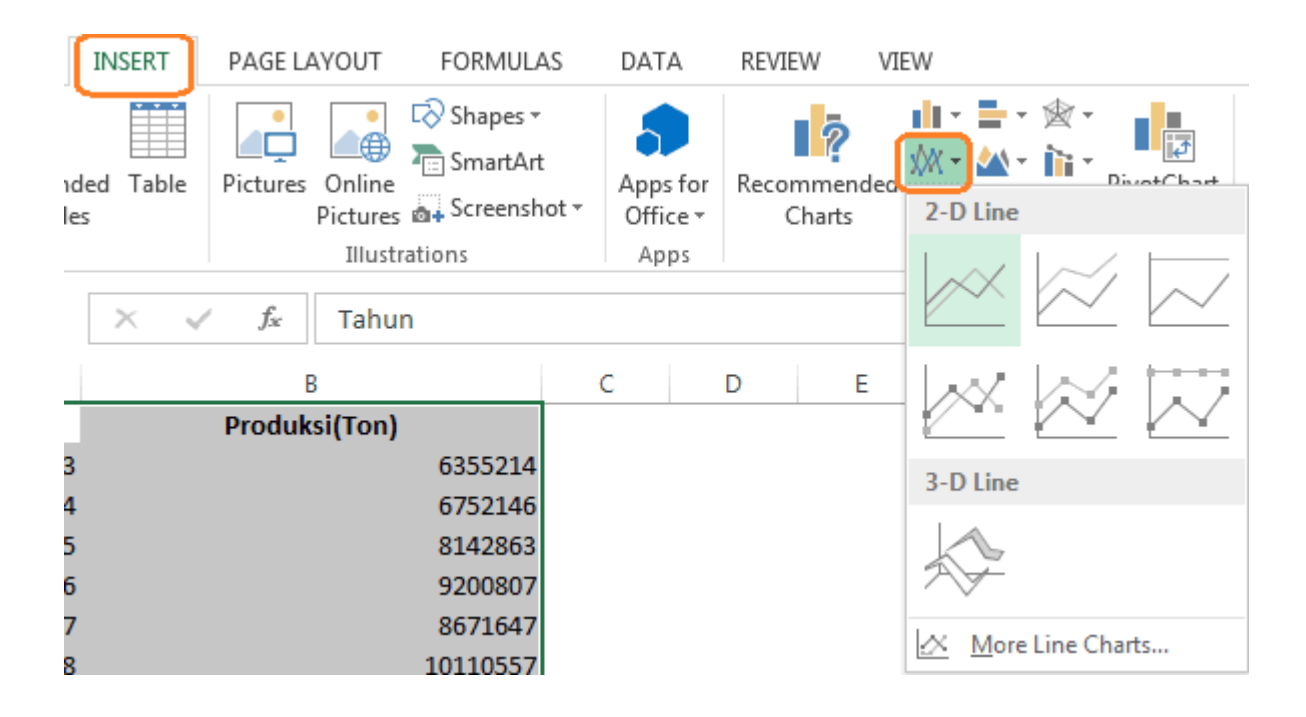

*maka akan muncul hasil sebagai berikut:*

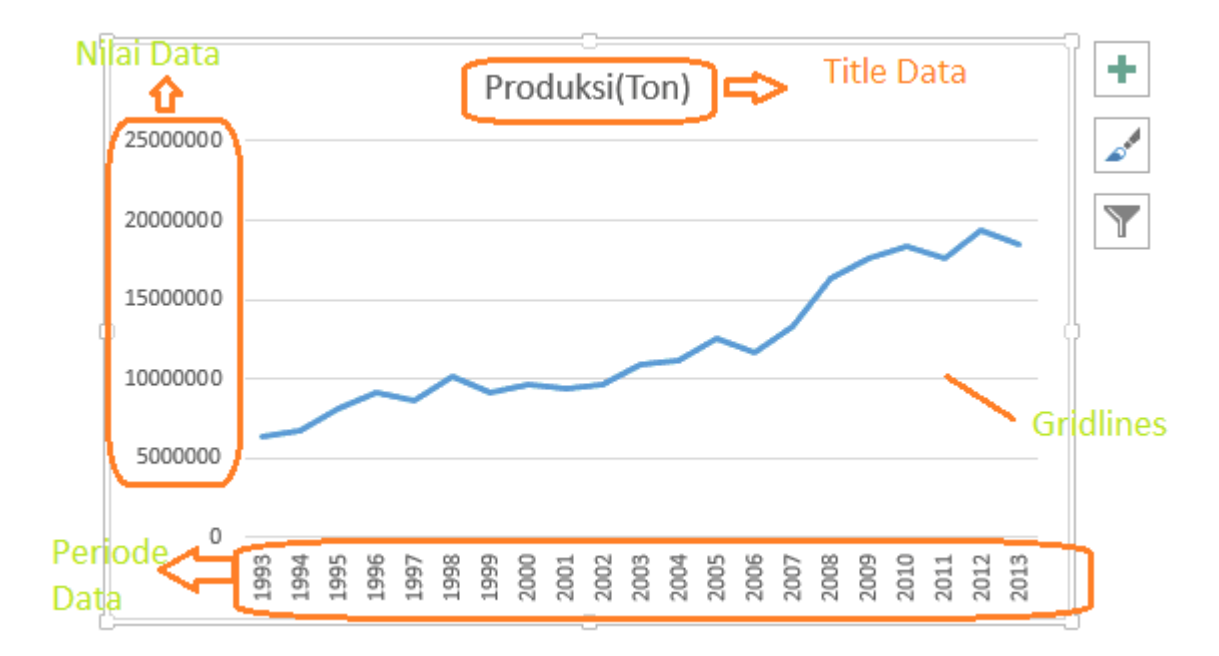

- Sebenarnya hasil itu dah selesai, tinggal merpercantik gambar agar lebih baik sesuai keinginan.
- klik Hasil grafik garis.
- **Chart Element,** biasanya digunakan untuk menampilkansesuatu pada grafik seperti pada gambar disamping.

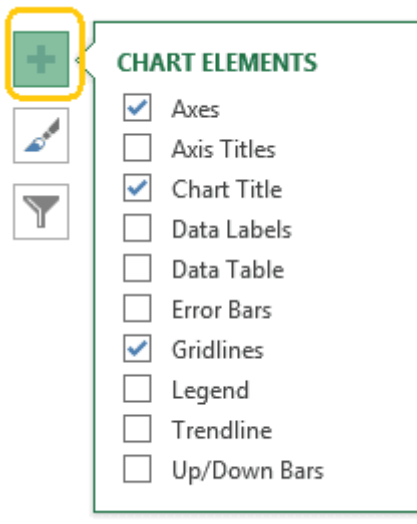

 **Style and Color**, digunakan untuk memperindah tampilan sesuai keinginan. bisa dipilih style grafik dan warnanya

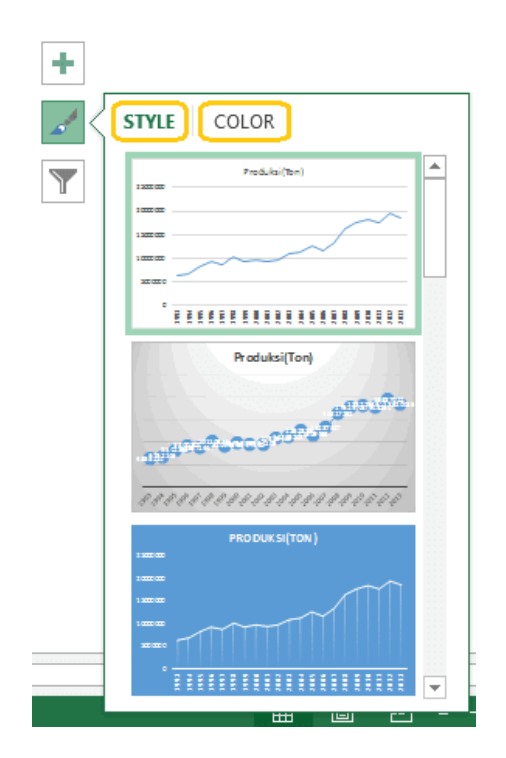

3. Cara yang kedua bisa melalui toolbar. setelah klik gambar. kemudian pilih **Design**. Ini digunakan untuk menentukan tampilan chart sesuai keinginan

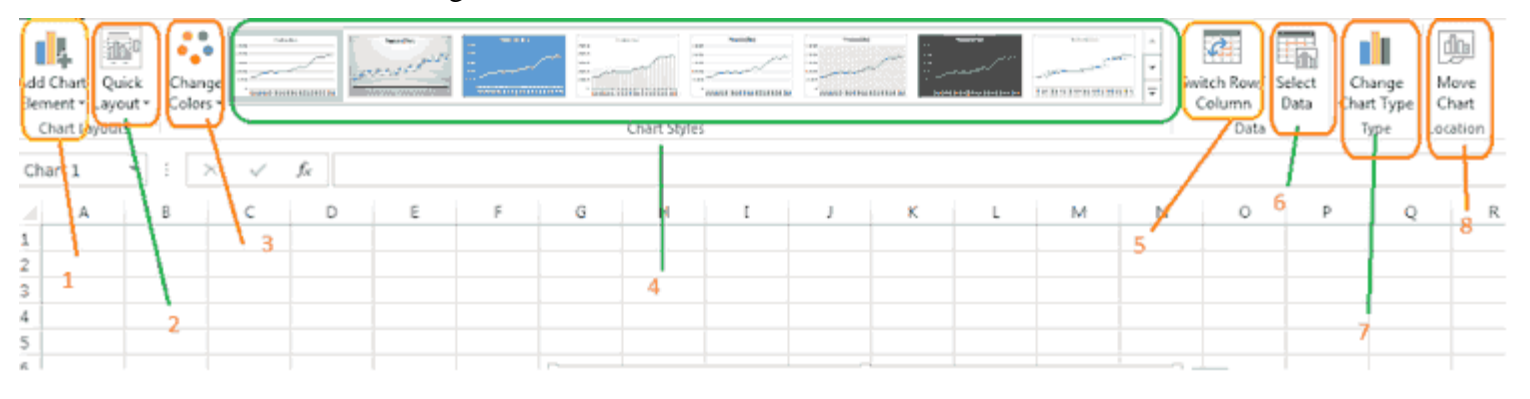

- **Add Chart Element:** digunakan untuk menampilkan element tambahan untuk grafik garis.
- **Quick layout:** digunakan untuk menetukan layout yang sudah dibuat dan kita tinggal memilih.
- **Change colors:** mengganti warna
- **Chart styles:** mengubah tampilan grafik
- **Switch row colomn** : untuk mengganti antara baris dan kolom.
- **Select data:** mengedit data yang sudah dipilih. bisa diganti atau dihilangkan atau ditambah
- **Change chart type** : digunakan mengganti grafik yang sesuai dengan data dan keinginan
- **move chart :** memindahkan grafik dari workfile satu ke workfile yang lain.